# FLEXCUBE UBS Oracle GL Adapter Installation Oracle FLEXCUBE Universal Banking Release 12.2.0.0.0 [May] [2016]

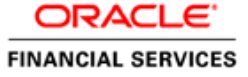

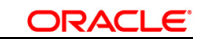

# Table of Contents

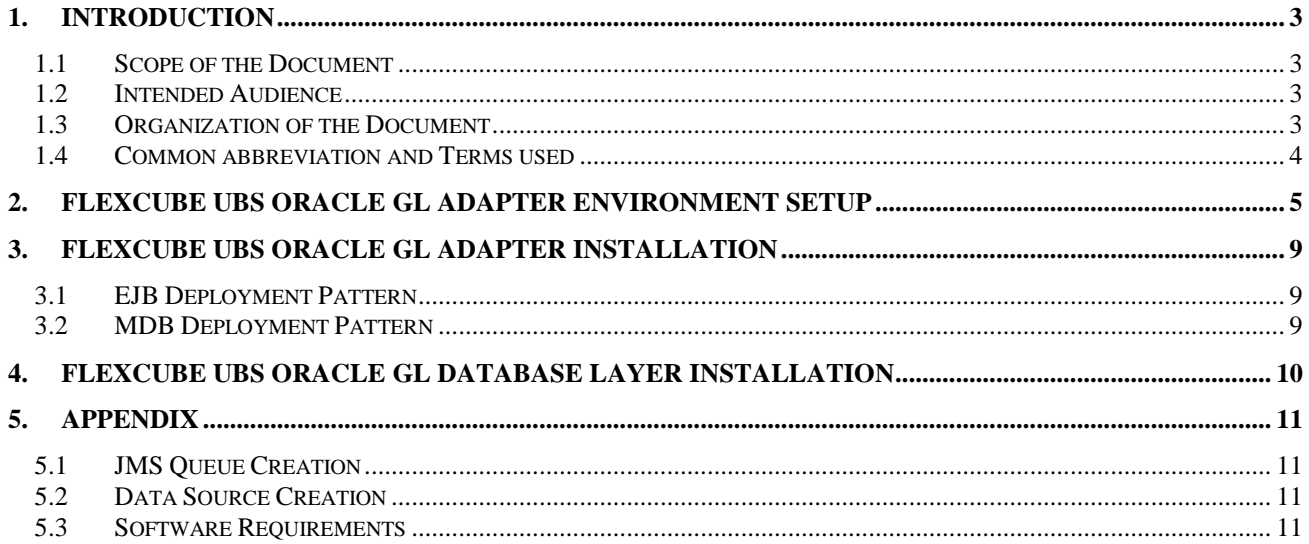

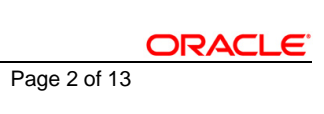

## **1. Introduction**

### <span id="page-2-1"></span><span id="page-2-0"></span>**1.1 Scope of the Document**

- $\checkmark$  This document is the initial guide to the implementation of all FLEXCUBE UBS Oracle GL Adapter Deployment patterns.
- $\checkmark$  It provides a detailed description of the software requirements, environment setup and steps involved in deploying any of the FLEXCUBE UBS Oracle GL Adapter patterns.

## <span id="page-2-2"></span>**1.2 Intended Audience**

The document is intended for the following audience,

- KERNEL Implementation Team

### <span id="page-2-3"></span>**1.3 Organization of the Document**

The organization of the document is as follows:

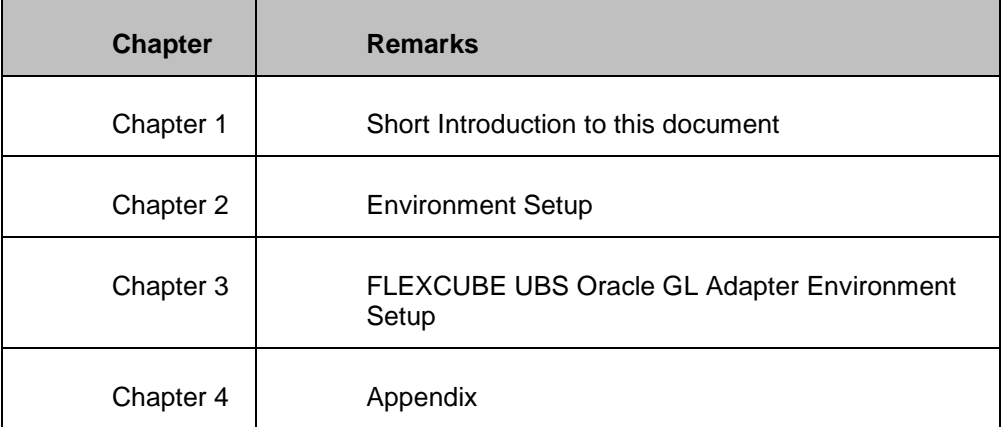

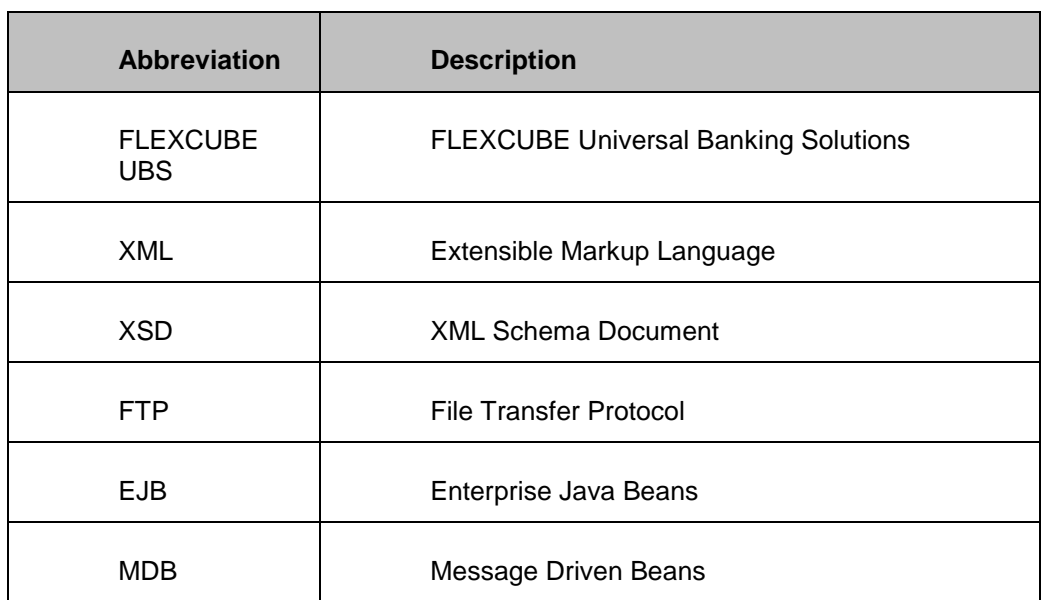

## <span id="page-3-0"></span>**1.4 Common abbreviation and Terms used**

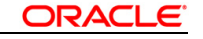

## **2. FLEXCUBE UBS Oracle GL Adapter Environment Setup**

<span id="page-4-0"></span>The following steps to be followed to do the initial environment setup for FCUBS Application Integration Gateways deployment:

- 1. Copy the *FC\_UBS\_V.UM\_7.2.0.0.0.0.0* folder from the Kernel Vercon Software Release area to local machine (say *D:\FC\_UBS\_V.UM\_7.2.0.0.0.0.0* for WINDOWS or */home/kernel/FC\_UBS\_V.UM\_7.2.0.0.0.0.0* for UNIX).
- 2. Go to *D:\FC\_UBS\_V.UM\_7.2.0.0.0.0.0\ADAPTER\OGL\Utilities\Java-install* directory (for WINDOWS) or */home/kernel/FC\_UBS\_V.UM\_7.2.0.0.0.0.0/ADAPTER/OGL/Utilities/Java-install* directory (for UNIX).

Update following parameters with relevant values in **set\_env.bat** (for Windows platform) and **set\_env.sh** (for UNIX platform).

a) APP SERVER NAME:

This parameter specifies the name of the J2EE compliant application server.

- $\checkmark$  For WebSphere Application Server, this parameter should be set as APP\_SERVER\_NAME=WAS
- $\checkmark$  For Oracle 10g AS Application Server, this parameter should be set as APP\_SERVER\_NAME=OC4J
- b) APP SERVER HOME:

This parameter specifies the installation directory of the application server.

 $\checkmark$  For WebSphere Application Server, enter the path of the installation directory. e.g.: APP\_SERVER\_HOME=D:\Program Files\IBM\WebSphere\AppServer

- $\checkmark$  For Oracle 10g AS Application Server, enter the path of the installation directory. e.g.: APP\_SERVER\_HOME=D:\Oracle10gAS
- c) KERNEL\_INSTALL\_DIR:

This parameter specifies the directory where KERNEL Software will be installed.

e.g.

For WINDOWS:

KERNEL\_INSTALL\_DIR=D:\Kernel7.2

 $\checkmark$  For UNIX:

KERNEL\_INSTALL\_DIR=/home/kernel/Kernel7.2

#### d) IS\_ENTERPRISE\_QUEUE\_WebSphereMQ

This parameter specifies the JMS Provider used in the application. The two JMS providers supported are:

- 1. OracleAS JMS
- 2. WebSphere MQ
- $\checkmark$  If the JMS Provider is Oracle 10g Application Server JMS, specify IS\_ENTERPRISE\_QUEUE\_WebSphereMQ=**false**
- $\checkmark$  If the JMS Provider is IBM WebSphere MQ, specify IS\_ENTERPRISE\_QUEUE\_WebSphereMQ=**true**
- e) IBM\_WEBSPHERE\_MQ\_INSTALL\_DIR

This parameter specifies the IBM WebSphere MQ installation directory.

Provide the path of the WebSphere MQ Installation directory, if the JMS provider used is IBM WebSphereMQ, i.e. if

#### IS\_ENTERPRISE\_QUEUE\_WebSphereMQ=true

- IBM\_WEBSPHERE\_MQ\_INSTALL\_DIR=D:\Program Files\IBM\WebSphere MQ
- 3. Setting up the environment.
	- a) For WINDOWS
		- $\checkmark$  Open a DOS command prompt and change directory to,

*D:\FC\_UBS\_V.UM\_7.2.0.0.0.0.0\ADAPTER\OGL\Utilities\Java-install*

- $\checkmark$  On the command prompt type set env.bat and press enter.
- $\checkmark$  Change directory to,

#### *D:\FC\_UBS\_V.UM\_7.2.0.0.0.0.0\ADAPTER\OGL\Utilities\Java-install\%APP\_SERVER\_NAME%*

- Execute the build file
	- For Oracle 10g Application Server, type "**ant**" on the command prompt and press enter.
	- For WebSphere Application Server, type **"ws\_ant"** on the command prompt and press enter.
- b) For UNIX
	- $\checkmark$  Open a UNIX shell prompt and change directory to,

#### */home/kernel/FC\_UBS\_V.UM\_7.2.0.0.0.0.0/ADAPTER/OGL/Utilities/Java-install*

- $\checkmark$  On the command prompt type **set env.sh** and press enter.
- $\checkmark$  Change directory to,

*/home/kernel/FC\_UBS\_V.UM\_7.2.0.0.0.0.0/ADAPTER/OGL/Utilities/Java-install\\$APP\_SERVER\_NAME*

 $\checkmark$  Execute the build file,

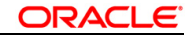

- For Oracle 10g Application Server, type "**ant**" on the shell prompt and press enter.
- For WebSphere Application Server, type "**ws\_ant**" on the shell prompt and press enter.
- 4. After step 3, <KERNEL\_INSTALL\_DIR> folder structure as shown in the attached excel sheet will get created under. Please verify the same.

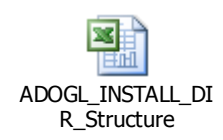

5. Gather the required jar files [Please refer the **Software Requirements** in the Appendix].

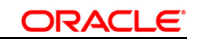

## **3. FLEXCUBE UBS Oracle GL Adapter Installation**

### <span id="page-8-1"></span><span id="page-8-0"></span>**3.1 EJB Deployment Pattern**

- [Oracle 10g R3 Application Server \(10.1.3\)](OC4J/OC4J_ADOGL_EJB_Installation.doc)
- [WebSphere Application Server \(6.0.2.0\)](OC4J/OC4J_ADOGL_EJB_Installation.doc)

## <span id="page-8-2"></span>**3.2 MDB Deployment Pattern**

- [Oracle 10g R3 Application Server \(10.1.3\)](OC4J/OC4J_ADOGL_MDB_Installation.doc)
- [WebSphere Application Server \(6.0.2.0\)](OC4J/OC4J_ADOGL_MDB_Installation.doc)

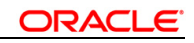

 $\bar{\phantom{a}}$ 

## **4. FLEXCUBE UBS Oracle GL Database Layer Installation**

<span id="page-9-0"></span>**[FLEXCUBE UBS Oracle GL Database Layer Installation](DB/OracleGL_Adapter_DB_Installation.doc)** 

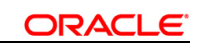

 $\sim$ 

 $\sim$ 

## **5. Appendix**

### <span id="page-10-1"></span><span id="page-10-0"></span>**5.1 JMS Queue Creation**

- [OracleASJMS Queue Creation](OC4J/OC4J_ADOGL_OracleASJMS_Queue_Installation.doc)
- $\checkmark$  [IBM WebSphere MQ 6.0 JMS Queue Creation](OC4J/OC4J_ADOGL_OracleASJMS_Queue_Installation.doc)

## <span id="page-10-2"></span>**5.2 Data Source Creation**

- [Oracle 10g R3 Application Server DataSource Creation\(10.1.3\)](OC4J/OC4J_ADOGL_DataSource_Creation.doc)
- [WebSphere Application Server DataSource Creation\(6.0.2.0\)](OC4J/OC4J_ADOGL_DataSource_Creation.doc)

### <span id="page-10-3"></span>**5.3 Software Requirements**

- $\downarrow$  If Oracle 10g Application Server is chosen as the Adapter Application Server.
	- $\checkmark$  [Oracle 10g R3 Application Server \(10.1.3\)](OC4J/OC4J_GW_DataSource_Creation_FCUBSV.UM7.2.0.0.0.0.0.doc)
- $\downarrow$  If WebSphere Application Server is chosen as the Adapter Application Server.
	- $\checkmark$  WebSphere Application Server (6.0.2.0)
- If IBM WebSphere MQ Server is Bank's Enterprise Message Queue Server.
	- $\checkmark$  IBM WebSphere MQ 6.0 (with JMS Bindings)

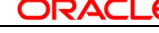

- Copy ojdbc14.jar the Oracle JDBC2.0 thin driver provided by Oracle (found at <ORACLE\_HOME<sup>1</sup>>\jdbc\lib directory for WINDOWS and <ORACLE\_HOME>/jdbc/lib for UNIX) to the following directories:
	- For WINDOWS
		- <KERNEL\_INSTALL\_DIR>\ADOGL\_MDB\Iib
	- $\checkmark$  For UNIX
		- <KERNEL\_INSTALL\_DIR>/ADOGL\_MDB/lib

If FLEXCUBE UBS Oracle GL MDB Adapter is to be deployed on WebSphere Application Server, *only then* download commons-net-1.4.1.jar from any of the following URLs.

- [http://jakarta.apache.org/site/downloads/downloads\\_commons-net.cgi](http://jakarta.apache.org/site/downloads/downloads_commons-net.cgi)
- <http://download.nextag.com/apache/jakarta/commons/net/binaries/commons-net-1.4.1.zip>

Copy the downloaded **commons-net-1.4.1.jar** to the following directory:

- For WINDOWS
	- <KERNEL\_INSTALL\_DIR>\GW\_NOTIFY\_TIMER\lib
- $\checkmark$  For UNIX

l

- <KERNEL\_INSTALL\_DIR>/GW\_NOTIFY\_TIMER/lib

<sup>1</sup> **ORACLE\_HOME is the Oracle Database Home as installed for KERNEL Adapter Database Layer.**

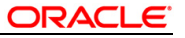

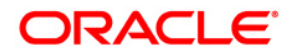

**FLEXCUBE UBS Oracle GL Adapter Installation [May] [2016] Version 12.2.0.0.0**

**Oracle Financial Services Software Limited Oracle Park Off Western Express Highway Goregaon (East) Mumbai, Maharashtra 400 063 India**

**Worldwide Inquiries: Phone: +91 22 6718 3000 Fax:+91 22 6718 3001 www.oracle.com/financialservices/**

**Copyright © [2007], [2016], Oracle and/or its affiliates. All rights reserved.** 

**Oracle and Java are registered trademarks of Oracle and/or its affiliates. Other names may be trademarks of their respective owners.**

**U.S. GOVERNMENT END USERS: Oracle programs, including any operating system, integrated software, any programs installed on the hardware, and/or documentation, delivered to U.S. Government end users are "commercial computer software" pursuant to the applicable Federal Acquisition Regulation and agency-specific supplemental regulations. As such, use, duplication, disclosure, modification, and adaptation of the programs, including any operating system, integrated software, any programs installed on the hardware, and/or documentation, shall be subject to license terms and license restrictions applicable to the programs. No other rights are granted to the U.S. Government.**

**This software or hardware is developed for general use in a variety of information management applications. It is not developed or intended for use in any inherently dangerous applications, including applications that may create a risk of personal injury. If you use this software or hardware in dangerous applications, then you shall be responsible to take all appropriate failsafe, backup, redundancy, and other measures to ensure its safe use. Oracle Corporation and its affiliates disclaim any liability for any damages caused by use of this software or hardware in dangerous applications.**

**This software and related documentation are provided under a license agreement containing restrictions on use and disclosure and are protected by intellectual property laws. Except as expressly permitted in your license agreement or allowed by law, you may not use, copy, reproduce, translate, broadcast, modify, license, transmit, distribute, exhibit, perform, publish or display any part, in any form, or by any means. Reverse engineering, disassembly, or decompilation of this software, unless required by law for interoperability, is prohibited.**

**The information contained herein is subject to change without notice and is not warranted to be error-free. If you find any errors, please report them to us in writing.**

**This software or hardware and documentation may provide access to or information on content, products and services from third parties. Oracle Corporation and its affiliates are not responsible for and expressly disclaim all warranties of any kind with respect to third-party content, products, and services. Oracle Corporation and its affiliates will not be responsible for any loss, costs, or damages incurred due to your access to or use of third-party content, products, or services.**